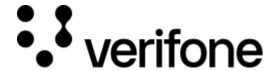

https://verifone.cloud/docs/online-payments/apm/paypal-ecom/paypal-capture-payment

Updated: 13-Mar-2024

## PayPal Capture payment

## **Overview**

To successfully capture a payment for an already created transaction, the buyer must first approve the order.

Note: Valid JWT Token is required to make the API call.

## Required fields

There are no required fields for the Capture API.

## **Optional fields**

- agreementId Billing Agreement ID. Used only for reference transactions.
- description An informational note about the capture. Appears in both the payer's transaction history and the emails that the payer receives.
- amount The amount object tells the amount to capture. If not provided, full capture will be performed. In this object, the fields are:
  - amount.value Amount to capture. Always expects integer (112 will be 1.12 for USD/ EUR. For
    most currencies, 1000 is equal to 10; it depends on the number of digits after the decimal separator.
    You can see the list of all currencies here).
  - o amount.currencyCode Currency code (ISO-4217)

Here is an example POST /transactions/{id}/capture request that can be used for capturing a transaction payment:

```
POST /transactions/{id}/capture

{
    "amount" : {
        "value": 52,
        "currencyCode": "USD"
    }
}
```

**Note:** You can make the request with an empty body. In that case, full amount will be captured.

The response for capturing transaction payment will look like this:

```
{
    "id": "08d7c6da-f49e-41e8-bc7b-1faed116bc42",
    "captureId": "7GC71528R83703259",
    "createdAt": "2021-02-01T11:16:07Z",
    "isFinalCapture": true,
    "status": "AUTHORISED"
}
```